## Checking the Contents

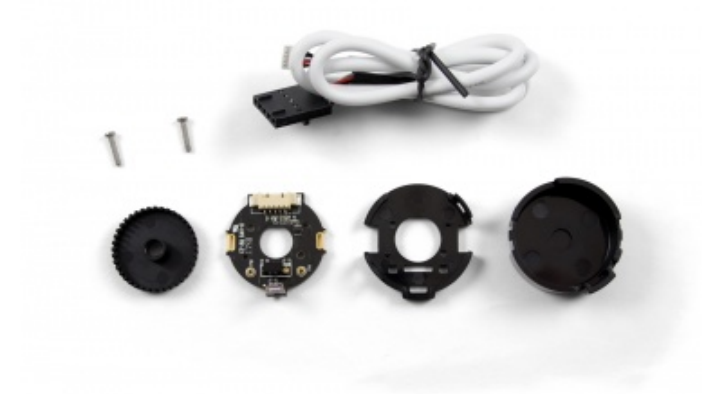

You should have received:

- Plastic encoder cap and base
- Plastic encoder disk
- Encoder PCB
- Two screws
- 3035 Encoder **Cable**

In order to test your new Phidget you will also need:

- A motor with a rear shaft and compatible mounting holes
- A motor controller Phidget
- A Phidget with an encoder input

## Connecting the Pieces

Take the plastic base, the encoder PCB, and the two screws. Place the PCB inside the base in the orientation shown above so that it fits in. Place the combined base and PCB on the back of the motor such that the mounting holes line up with the holes in the base. There

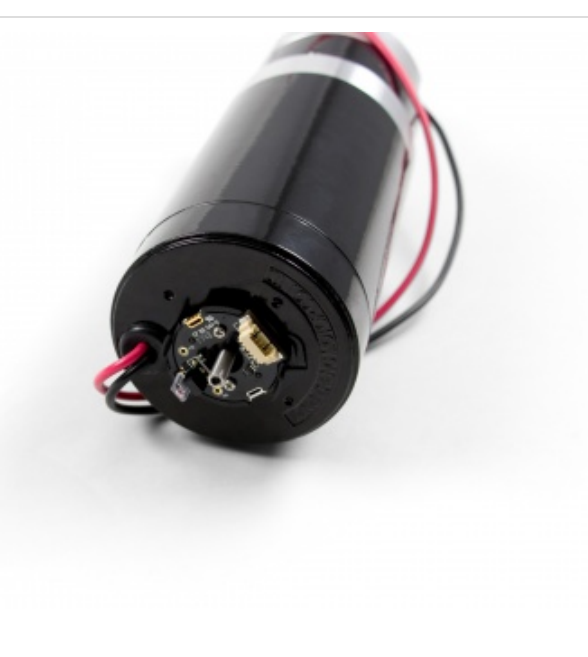

are two orientations possibleuse whichever is more convenient for motor wiring. Place the screws in the two holes in the PCB and screw until the base and PCB are firmly attached, being careful not to overtighten and damage the pieces.

Take the plastic encoder wheel and place it on the shaft with the combshaped edge facing the motor. Slowly slide the wheel onto the shaft until the combs are in front of the optical sensor on the PCB. Be careful not to push so far that the wheel is contacting components on the PCB.

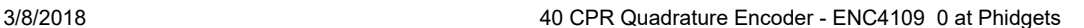

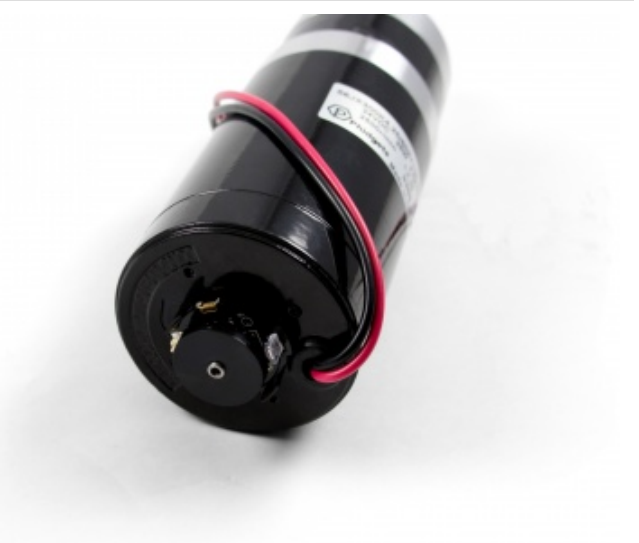

Take the plastic cap and align the hole with the white connector. Press the cap on so that the tabs on either side click in.

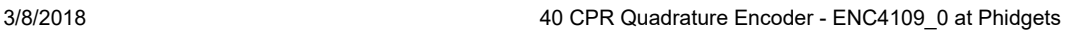

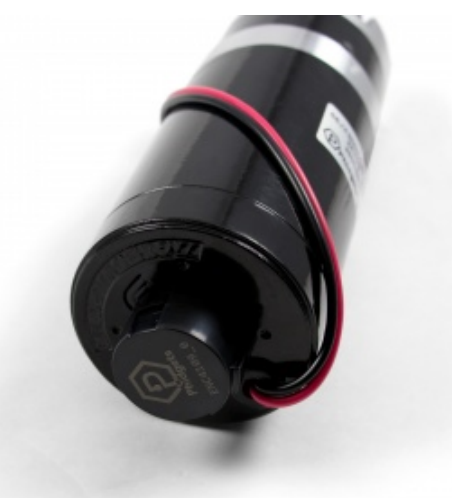

Attach the cable to the white connector. You may need to push on either side with your fingernail or a screwdriver to ensure that it's fully inserted.

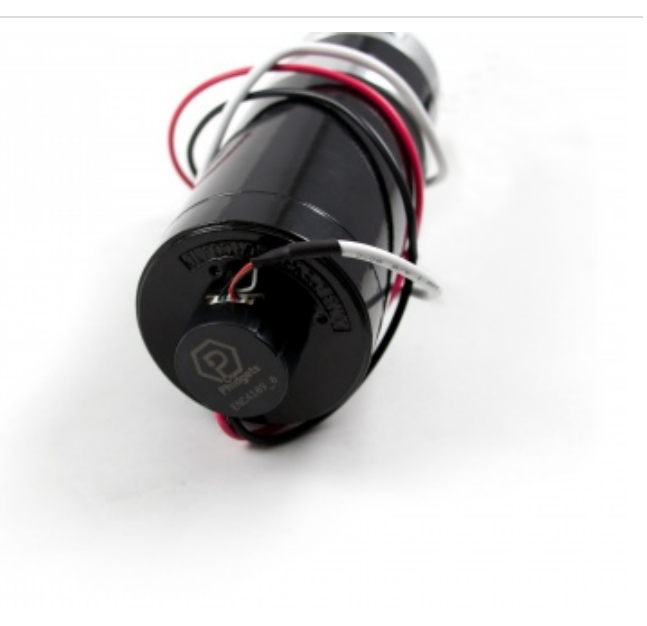

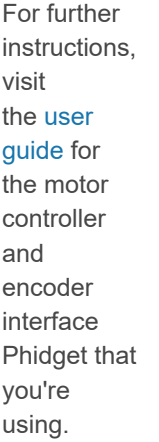